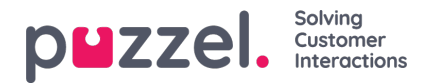

## **Modifiera en tidsmodul**

Om du vill göra ändringar i en (lokal eller delad) tidsmodul, klicka på modulens namn för att öppna uppgifterna om denna tidsmodul. Från den här sidan kan du lägga till eller ta bort tidsperioder.

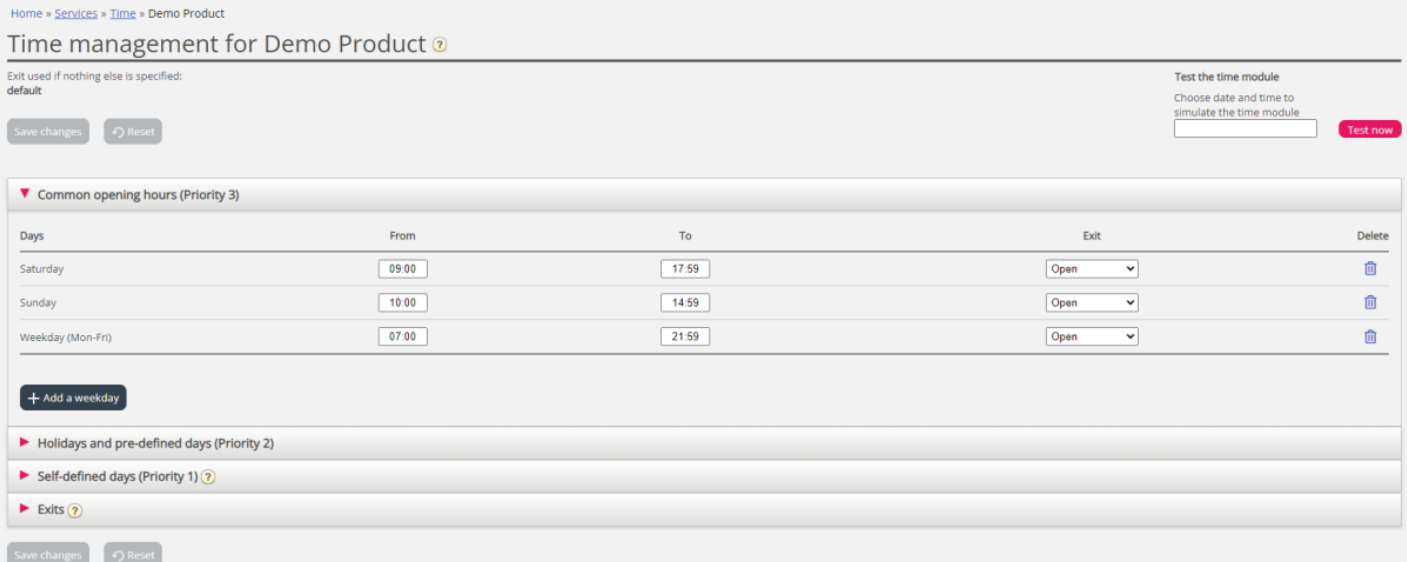

Värdet i To-fältet ska alltid ställas in på en minut före önskad sluttid. Det beror på att det täcker en hel minut. Om du anger sluttiden 15:59 betyder det att sluttiden är 16:00:00.

Kom ihåg att spara de ändringar du gör. Om du vill avbryta ändringarna (innan du sparar) klickar du bara på Reset-knappen.